## **How To Use Shortcodes?**

### 2 Shortcodes Details:-

- A. For Portfolio-V2: [Corporate\_Project\_Shortdescription]
- B. For Blog-V2: [Corporate\_Blog\_V2\_Shortdescription]

**A. Shortcode 1 : Portfolio-V2:** To manage 'Portfolio 'section dynamically on the Website / Child Theme.

**Shortcode To Use:** [Corporate\_Project\_Shortdescription]

**Description:** You need to add shortcode above in "**Text Editor**" to display '**Portfolio**' section on your website and have provided 1 Amazing version for that.

#### **Backend Screenshot:-**

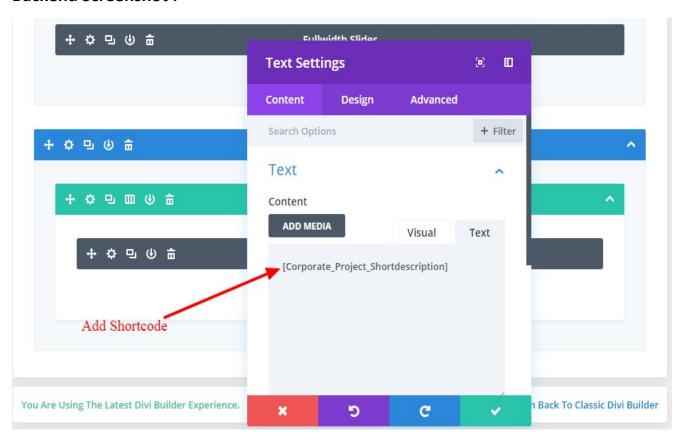

# Frontend Screenshot:-

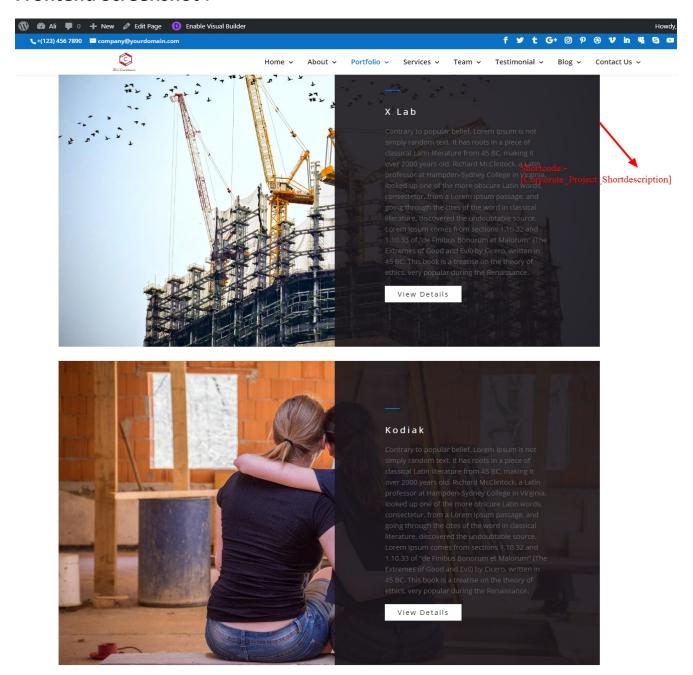

**B. Shortcode 2 : Blog-V2:** To manage 'Blog' section dynamically on the Website / Child Theme.

**Shortcode To Use:** [Corporate\_Blog\_V2\_Shortdescription]

**Description:** You need to add shortcode above in "**Text Editor**" to display '**Blog**' section on your website and have provided 1 Amazing version for that.

### **Backend Screenshot:-**

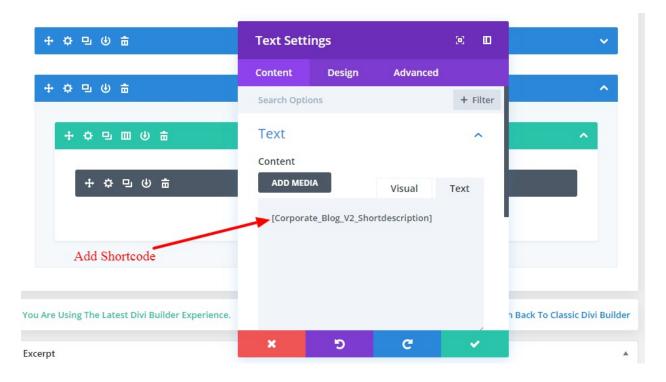

# Frontend Screenshot:-

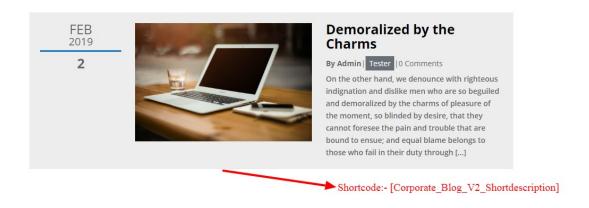